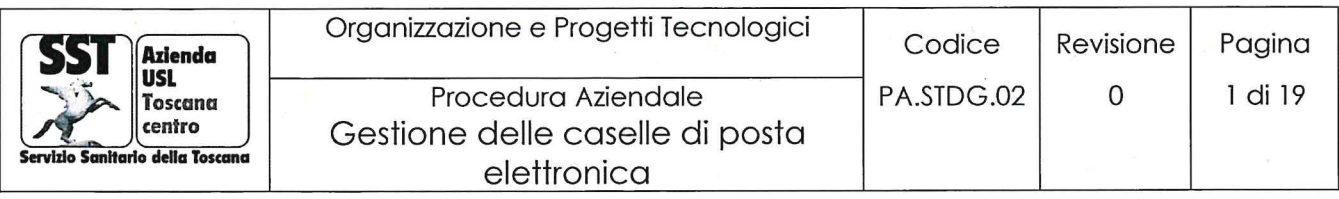

# Gestione delle caselle di posta elettronica

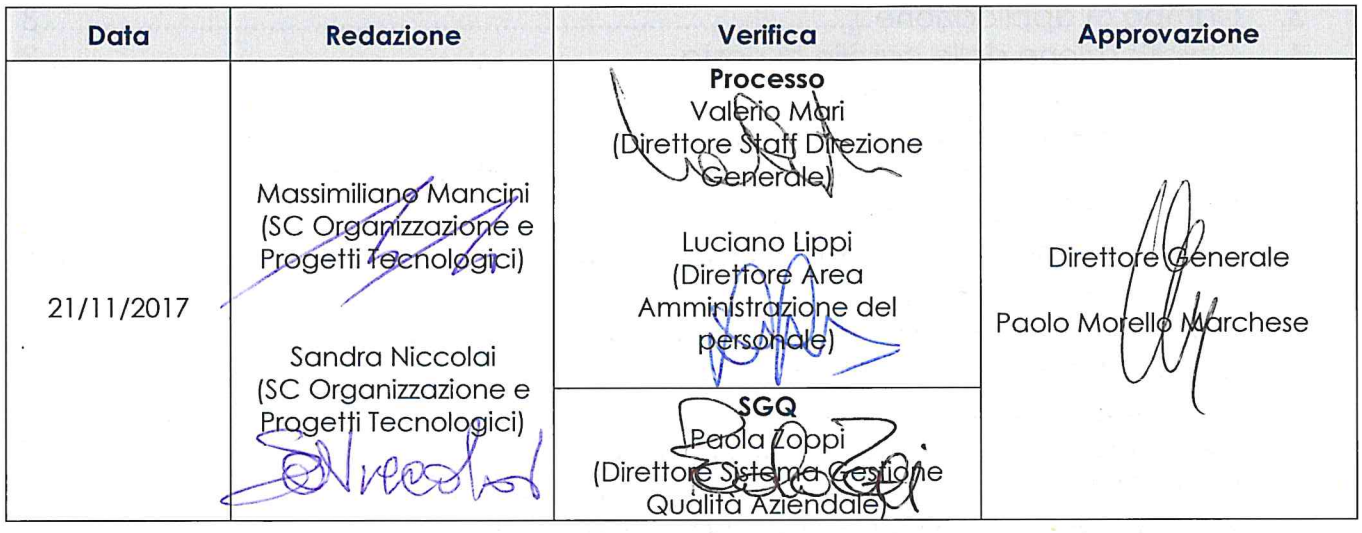

# Gruppo di redazione

- Massimiliano Mangini (SC Organizzazione e Progetti Tecnologici) Referente Aziendale per la  $\bullet$ posta elettronica afferente al gruppo Progetti Tecnologici
- Luciano Lippi (Direttore Area Amministrazione del personale)

# Modifiche di revisione:

La presente procedura deve essere applicato in maniera coordinata con procedure o altri documenti vigenti nelle ex USL che hanno a oggetto la materia in questione.

Tali documenti rimangono vigenti esclusivamente nelle parti non in contrasto con la presente procedura, fino a successive modificazioni e integrazioni degli stessi.

Parole chiave: casella posta elettronica, email, indirizzo email, email personali, email organizzative

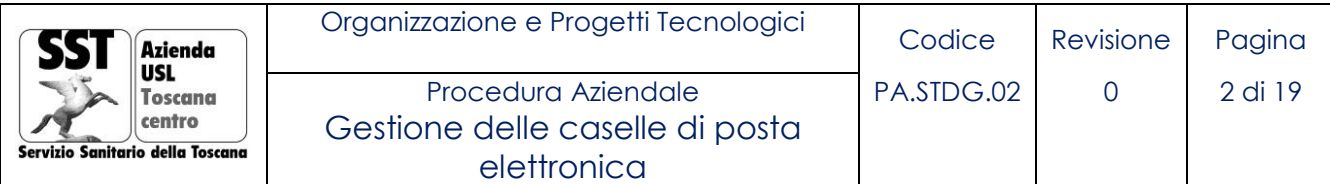

# Indice

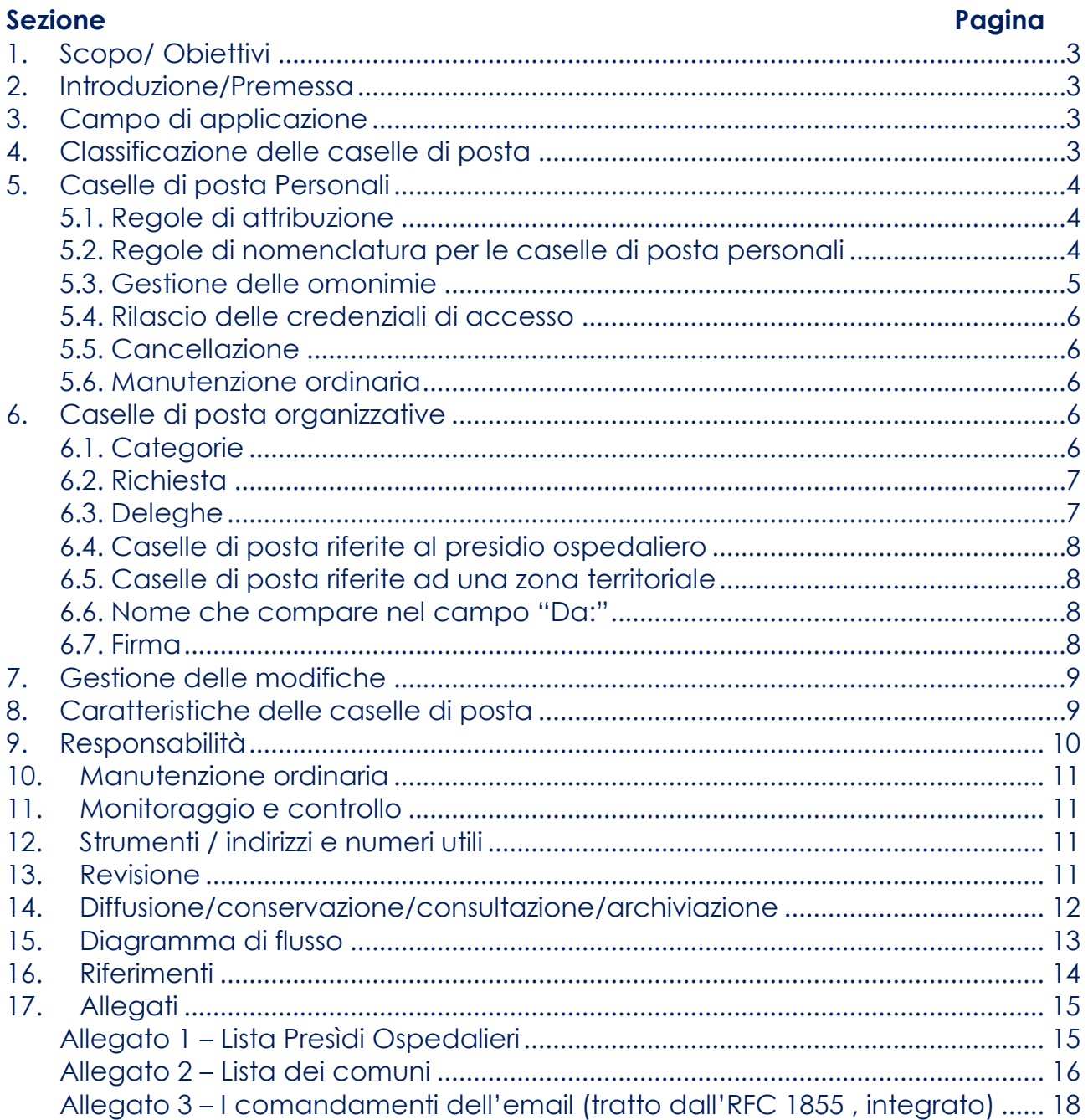

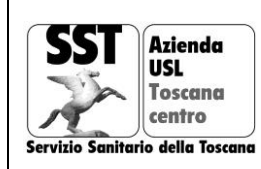

# <span id="page-2-0"></span>**1. Scopo e obiettivi**

Il presente documento indica i criteri di assegnazione, determina le autorizzazioni, descrive la gestione e stabilisce le regole di nomenclatura delle caselle di posta elettronica della Azienda USL Toscana centro (di seguito Azienda).

#### <span id="page-2-1"></span>**2. Introduzione**

Ad ogni casella di posta elettronica sono associati uno o più indirizzi email; ogni indirizzo è composto da una parte locale e da una parte di dominio separate dal simbolo @.

Nel resto del documento la parte di dominio ed il simbolo di separazione, quindi *@uslcentro.toscana.it*, è normalmente sottintesa.

Il sistema di posta elettronica utilizzato presso l'Azienda è denominato SUPER-S (Sistema Unico di Posta Elettronica Regionale – Sanità).

SUPER-S è un sistema regionale che fornisce il servizio di posta elettronica a tutti gli Enti sanitari del territorio toscano; l'interfaccia di utilizzo è basata sul software Zimbra Collaboration Suite (ZCS) o semplicemente **Zimbra**.

#### <span id="page-2-2"></span>**3. Campo di applicazione**

La presente procedura si applica a tutti i possessori di casella di posta elettronica aziendale.

Le tipologie di caselle e i criteri di assegnazione sono riportati nelle sezioni che seguono.

#### <span id="page-2-3"></span>**4. Classificazione delle caselle di posta**

Le caselle di posta elettronica dell'Azienda sono classificate in **personali** e **organizzative**.

**4.1.** Le caselle **personali** sono associate a indirizzi che riportano nella parte locale il nome e il cognome del proprietario e rappresentano il principale mezzo di comunicazione tra Azienda e dipendente.

Ogni possessore di casella di posta è tenuto a controllare e verificare il ricevimento dei messaggi di posta elettronica e risponde all'Azienda utilizzando lo stesso strumento.

# **N.B. La Direzione Aziendale considera che le comunicazioni interne, effettuate attraverso messaggi di posta elettronica, abbiano validità formale, con data certa e quindi esenti da ulteriori passaggi di protocollo o registrazioni.**

**4.2** Le caselle di posta **organizzative** sono rilasciate in funzione delle posizioni di ruolo aziendale o in virtù dell'istituzione delle strutture organizzative aziendali, quali:

- caselle di posta di ruolo
- caselle di posta di unità operative organizzative
- caselle di posta unità operative ospedaliere
- caselle di posta unità operative territoriali

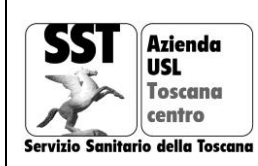

# <span id="page-3-0"></span>**5. Caselle di posta Personali**

# <span id="page-3-1"></span>**5.1. Regole di attribuzione**

La casella di posta elettronica personale è attribuita a tutto il personale con rapporto di lavoro subordinato o a esso equiparato e in particolare a:

- dipendenti a tempo indeterminato
- personale con rapporto di lavoro in regime di convenzione
- medici di medicina generale
- pediatri di famiglia
- specialisti ambulatoriali
- professionisti che svolgono attività o servizi con contratto di lavoro libero professionale stipulato con l'Azienda
- personale che svolge attività lavorativa presso l'Azienda in regime di comando da altri enti
- personale con rapporto di lavoro presso le Società della Salute afferenti all'Azienda
- collaboratori coordinati e continuativi

La casella di posta elettronica personale non è di norma attribuita a:

- operatori che lavorano all'interno dell'Azienda attraverso forme di appalto e fornitori comunque denominate
- dipendenti di altre ditte pubbliche o private che a vario titolo svolgono attività o servizi all'interno dell'Azienda in forma autonoma o con contratti libero professionali
- studenti, tirocinanti, stagisti, frequentatori volontari e simili
- lavoratori in regime di prestazione occasionale
- volontari di qualsiasi tipo
- dipendenti di associazioni o cooperative

L'Azienda si riserva la possibilità di valutare deroghe per ragioni di efficienza delle attività e dei servizi.

#### <span id="page-3-2"></span>**5.2. Regole di nomenclatura per le caselle di posta personali**

Salvo omonimie, la parte locale degli indirizzi personali sarà del tipo

#### *<nome>.<cognome>*

Tutte le lettere accentate presenti nel nome o nel cognome devono essere ricondotte a lettere dell'alfabeto latino.

Tutti i nomi e cognomi che presentano grafemi non appartenenti all'alfabeto latino, devono essere opportunamente traslitterati.

Tutti gli apostrofi o eventuali altri segni che non siano lettere dell'alfabeto latino, presenti nel nome o nel cognome, devono essere eliminati.

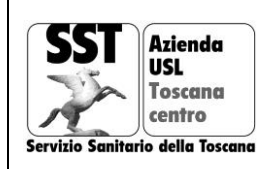

# Esempi:

Marco Mancini → *marco.mancini*

Franco Massimo Chiarugi → *francomassimo.chiarugi*

Giovanni Maria Enrico Del Ghianda → *giovannimariaenrico.delghianda*

Desirée Dona' → *desiree.dona*

Franco Banci Buonamici → *franco.bancibuonamici*

In caso di omonimia la sintassi sarà

*<nome><progressivo>.<cognome>*

Esempio:

*andrea1.rossi*

*andrea2.rossi*

# <span id="page-4-0"></span>**5.3. Gestione delle omonimie**

È possibile che durante la creazione di una nuova casella di posta si generi un caso di omonimia, ovvero si debba creare un nuovo indirizzo che coincide con un indirizzo già esistente. In questo caso il nuovo indirizzo sarà creato inserendo il progressivo 2 subito dopo il nome di battesimo e prima del punto, mentre alla casella di posta già esistente sarà associato un nuovo indirizzo che riporterà il progressivo 1. Al fine di evitare errori di recapito dei messaggi, il vecchio indirizzo, quello senza progressivo, sarà disattivato a distanza di 30 giorni dalla creazione del nuovo col risultato di avere attivi i soli due indirizzi entrambi dotati di progressivo.

Per esempio:

sul sistema esiste già l'indirizzo

*mario.rossi*

Un nuovo dipendente di nome Mario Rossi viene assunto e gli viene assegnato l'indirizzo

*mario2.rossi*

Alla vecchia casella di posta viene associato un nuovo indirizzo

*mario1.rossi*

per un mese di tempo tutte le email inviate agli indirizzi

*mario.rossi e mario1.rossi*

saranno recapitate nella medesima casella.

Dopo un mese l'indirizzo mario.rossi sarà disattivato e le email eventualmente indirizzate a tale recapito saranno rifiutate.

Nel caso in cui si abbia un triplo caso di omonimia (o superiore) sarà sufficiente assegnare alla nuova casella di posta un indirizzo dotato del corretto numero progressivo senza ovviamente dover modificare i vecchi indirizzi già presenti nel sistema.

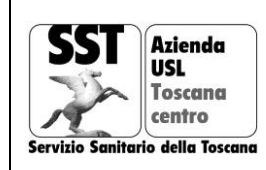

Per esempio, se dopo l'operazione descritta nel caso precedente si rendesse necessario creare un terzo indirizzo intestato a Mario Rossi, questo sarà composto da

*mario3.rossi*

senza la necessità di effettuare operazioni sui vecchi indirizzi già presenti mario2.rossi e mario1.rossi.

# <span id="page-5-0"></span>**5.4. Rilascio delle credenziali di accesso**

Le credenziali di accesso alla casella di posta elettronica personale sono rilasciate attraverso la seguente modalità:

all'attivazione della casella di posta elettronica viene generato un token di primo accesso che consente al proprietario della casella di effettuare una prima attivazione della propria email e di impostarne la password di accesso.

L'Area Amministrazione del Personale rilascia il token di primo accesso come segue:

- al momento della firma del contratto di lavoro, attraverso gli operatori addetti a tale servizio verificando l'identità del ricevente;
- oppure, nel caso sia impossibile procedere con la modalità precedentemente descritta, inserendo le credenziali nell'apposito spazio sul portale del dipendente.

Le credenziali sono di regola rilasciate entro 2 giorni lavorativi; in caso di ritardi l'interessato può contattare il Referente Aziendale per la posta elettronica afferente al gruppo Progetti Tecnologici (di seguito Referente Email) all'indirizzo *progetti.tecnologici@uslcentro.toscana.it*

# <span id="page-5-1"></span>**5.5. Cancellazione**

La casella di posta elettronica personale viene eliminata dopo 30 giorni dal momento della cessazione del rapporto di lavoro. Prima della cancellazione, l'utente potrà effettuare una copia personale del contenuto della propria casella attraverso la funzione *export* messa a disposizione dall'applicativo Zimbra.

# <span id="page-5-2"></span>**5.6. Manutenzione ordinaria**

Le operazioni di manutenzione ordinaria sulle caselle di posta personali sono svolte direttamente e autonomamente dal titolare della casella attraverso il portale di supporto messo a disposizione dal Sistema Unico per la Posta Elettronica Regionale – Sanità (SUPER-S).

#### <span id="page-5-3"></span>**6. Caselle di posta organizzative**

#### <span id="page-5-4"></span>**6.1. Categorie**

**caselle di ruolo,** ovvero caselle che descrivono il ruolo di una persona, per esempio

#### *direttore.generale*

 **caselle di unità operative organizzative**, ovvero caselle che rappresentano unità organizzative di livello aziendale, che prescindono dalla sede ospedaliera o territoriale, per esempio

*dipartimento.chirurgico*

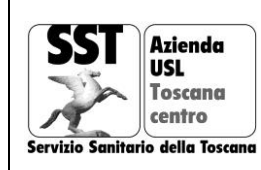

 **caselle di unità operative ospedaliere,** ovvero caselle che rappresentano unità organizzative riferite a un particolare presidio ospedaliero, per esempio

*chirurgia.sgd*

 **caselle di unità operative territoriali**, ovvero caselle che rappresentano unità organizzative riferite a una particolare area geografica, per esempio

*odontoiatria.signa*

#### <span id="page-6-0"></span>**6.2. Richiesta**

Le caselle di posta organizzative possono essere richieste solo da:

- coordinatori infermieristici
- direttori di unità organizzative
- direttori di presidio
- direttori di dipartimento
- segreteria delle direzioni aziendali

La richiesta viene formalizzata attraverso un messaggio di posta elettronica da inviare a *email.organizzative@uslcentro.toscana.it.*

Nella richiesta deve essere indicato:

- il dipartimento di riferimento
- la struttura di riferimento
- l'indirizzo proposto
- il motivo della richiesta
- l'uso che si intende fare della casella
- la lista degli indirizzi personali, compreso il proprio, degli utenti che riceveranno la delega alla casella non personale con le relative autorizzazioni indicando, per ogni singolo indirizzo se si tratta di accesso in solo lettura oppure lettura e scrittura
- il codice fiscale del richiedente

Gli indirizzi di caselle organizzative, sono sottoposti alla valutazione del Referente Email che verifica i requisiti di sinteticità, significatività e nomenclatura stabiliti in questo documento e, qualora tali requisiti non siano soddisfatti, contropropone al richiedente una o più alternative. Una volta concordato l'indirizzo, saranno inviate, agli utenti delegati, le istruzioni per l'opportuna configurazione del proprio profilo Zimbra per l'accesso alla casella organizzativa appena creata come di seguito specificato.

#### <span id="page-6-1"></span>**6.3. Deleghe**

La password delle caselle organizzative non viene mai consegnata ai relativi utenti, invece sarà utilizzato il sistema delle deleghe, messo a disposizione della piattaforma Zimbra, per consentire agli utenti di accedere alla casella di posta attraverso l'autenticazione sulla propria casella personale.

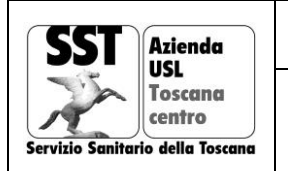

La delega consente infatti di visualizzare i messaggi indirizzati alla casella organizzativa, all'interno di opportune cartelle, presenti nell'interfaccia di gestione della propria casella personale. Consente inoltre di inviare messaggi di posta utilizzando, come indirizzo mittente, quello della casella organizzativa; il tutto autenticandosi con le sole credenziali personali.

Il sistema delle deleghe consente di attivare o disattivare l'accesso alle caselle organizzative, in base alle mutate esigenze di condivisione delle stesse ai diversi operatori, senza dover reimpostare la password di accesso ad ogni cambiamento, mantenendo quindi un controllo centralizzato in virtù del principio che le caselle di posta organizzative sono una risorsa aziendale e non personale.

# <span id="page-7-0"></span>**6.4. Caselle di posta riferite al presidio ospedaliero**

Queste caselle organizzative sono riferite, oltre che all'organizzazione, anche al presidio ospedaliero di competenza. Per distinguerle dalle caselle di posta riferite soltanto all'organizzazione, viene aggiunto un suffisso che riporta la sigla del presidio ospedaliero di riferimento secondo la tabella riportata in allegato 1.

Per esempio una mail per gli anestesisti dell'ospedale San Giovanni di Dio sarà:

# *anestesisti.sgd*

# <span id="page-7-1"></span>**6.5. Caselle di posta riferite ad una zona territoriale**

Queste caselle di posta organizzative sono riferite, oltre che all'organizzazione, anche alla zona territoriale di competenza. Per distinguerle dalle caselle di posta riferite soltanto all'organizzazione, viene aggiunto un suffisso che riporta, di norma, il nome del Comune di riferimento secondo la tabella in allegato 2. È possibile che il suffisso riporti una descrizione di zona geografica diversa dal comune quando coerente con le funzioni della stessa casella.

Per esempio una mail per odontoiatri per il comune di Signa sarà:

#### *odontoiatri.signa*

#### <span id="page-7-2"></span>**7. Nome che compare nel campo "Da:"**

Per le caselle personali, il nome che compare nel campo "Da" deve essere impostato dall'utente a *Nome Cognome*. Tale impostazione può essere fatta su Zimbra cliccando su

#### *Preferenze -> Account -> Da:*

In caso di omonimie è consentito aggiungere, tra parentesi, il nome della struttura organizzativa di appartenenza.

<span id="page-7-3"></span>Per le caselle organizzative il nome viene impostato dal Referente Email.

# **8. Firma**

La firma da apporre alla fine del messaggio di posta elettronica, sia che si tratti di una mail inviata dal proprio indirizzo personale, che di una mail inviata da un indirizzo di posta elettronica organizzativo, dovrà rispettare il seguente formato:

[titolo] *<nome> <cognome>*

*[ruolo]* <unità organizzativa di appartenenza>

*AUSL Toscana centro*

*[telefoni]*

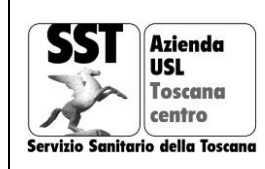

dove le informazioni tra parentesi quadre sono da ritenersi opzionali. Per esempio:

*Dott. Mario Rossi*

*Direttore Dipartimento Prevenzione*

*AUSL Toscana centro*

*tel. 0556677888 cell. 3476655444*

*oppure*

*Marco Verdi*

*U.O. Anestesia di Santa Maria Nuova*

*AUSL Toscana centro*

*tel. 0559988777*

Sono quindi da evitare, a titolo di esempio non esaustivo:

- firme superiori alle 4 righe
- immagini e loghi
- biglietti da visita allegati di default
- disclaimer finali, come per esempio avvisi di riservatezza
- indicazioni per la stampa delle email (suggerimenti a non stampare)
- l'indirizzo email nella firma

Si sottolinea che anche quando il messaggio di posta elettronica è inviato da una casella di posta organizzativa, deve essere apposta la firma recante nome e cognome del mittente.

In generale si rimanda all'RFC 1855 "Netiquette Guidelines" ("Galateo di Rete") di cui si riporta un estratto, specifico per il comportamento relativo alla posta elettronica, in allegato 3.

#### <span id="page-8-0"></span>**9. Gestione delle modifiche**

Le modifiche sulle caselle organizzative (modifica del nome, chiusura, modifica delle deleghe) devono essere inviate, a cura del richiedente della casella o suo superiore, a **[email.organizzative@uslcentro.toscana.it.](mailto:email.organizzative@uslcentro.toscana.it)** 

#### <span id="page-8-1"></span>**10. Caratteristiche delle caselle di posta**

Tutte le caselle di posta hanno caratteristiche corrispondenti al profilo *q06-3gb-imap* del sistema di posta elettronica ed in particolare soddisfano le seguenti proprietà:

- dimensione di 3GB
- accesso via IMAP [1] e Webmail [2]
- funzioni di valigetta e agenda
- solo per le caselle di posta personali, funzione mobile

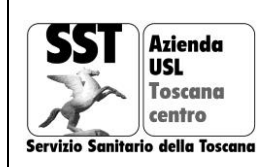

#### <span id="page-9-0"></span>**11. Responsabilità**

Il Direttore **dell'Area Amministrazione del Personale**, attraverso le proprie articolazioni, è responsabile delle seguenti funzioni relative alle caselle di posta personali:

- all'avvio del rapporto di lavoro, verifica l'identità del titolare e rilascia le credenziali di accesso personali
- registra la casella di posta sul sistema giuridico
- attiva sul sistema SUPER-S la casella di posta
- consegna le credenziali entro 2 giorni lavorativi
- alla conclusione del rapporto di lavoro chiude la casella email dopo 30 giorni dandone preventiva comunicazione all'indirizzo email che verrà cessato

Il **Referente Email** è responsabile delle seguenti funzioni:

- valida gli indirizzi associati alle caselle di posta organizzative o concorda con il richiedente le modifiche da apportare
- una volta concordato l'indirizzo inoltra la richiesta di attivazione ad ESTAR entro 2 giorni lavorativi
- sovraintende al monitoraggio e riporta alla Direzione
- coordina la messa a regime delle caselle esistenti non conformi alle indicazioni della presente procedura
- sovraintende alla revisione della documentazione esistente.

#### **I soggetti abilitati alla richiesta di caselle di posta organizzative:**

- rispondono della gestione delle caselle di posta organizzative
- inoltrano ad *email.organizzative@uslcentro.toscana.it* la richiesta di attivazione della casella di posta organizzativa
- propongono l'indirizzo di casella da attivare
- indicano i soggetti da delegare
- controllano il corretto utilizzo della casella
- richiedono gli aggiornamenti sulle caselle di posta richieste

#### **I titolari di casella di posta:**

- personalizzano e provvedono alla manutenzione ordinaria della propria casella di posta tramite il Sistema Unico per la Posta Elettronica Regionale – Sanità (SUPER-S)
- curano i salvataggi su supporti locali
- conservano il codice pin e puk per le operazioni di recupero della password
- gestiscono il cambio della password o il suo recupero in caso di smarrimento attraverso il codice puk

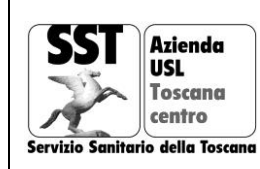

# **Il Gruppo di lavoro Estar** per il sistema di posta elettronica **(***glposta.centro@estar.toscana.it***):**

- attiva le caselle di posta organizzative entro un massimo di 5 giorni lavorativi
- attiva le deleghe per le stesse caselle di posta entro un massimo di 5 giorni lavorativi
- provvede alla manutenzione di tali caselle e alla loro chiusura in base a quanto indicato dal richiedente o, in sua assenza, dal Referente Email.

#### <span id="page-10-0"></span>**12. Manutenzione ordinaria**

Le operazioni di manutenzione ordinaria sulle caselle di posta organizzative sono svolte dal Gruppo di lavoro Estar per il sistema di posta elettronica (*glposta.centro@estar.toscana.it*). Gli utenti potranno segnalare problemi o avanzare richieste di miglioramento chiamando lo **help desk al numero 800.893.546.**

Il servizio di assistenza tecnica è tenuto a risolvere il problema entro 2 giorni lavorativi.

#### <span id="page-10-1"></span>**13. Monitoraggio e controllo**

Il Referente Email è responsabile della gestione e del controllo dell'attuazione della presente procedura con particolare riguardo al rispetto dei tempi indicati in questa procedura.

- *Inoltro della richiesta ed inoltro ad Estar (dopo validazione): 2 gg*
- *Attivazione delle caselle di posta organizzative: 5 gg*
- *Attivazione delle deleghe: 5gg*
- *Tempo di risoluzione del problema segnalato all'Help Desk: 2 gg*

*Il controllo viene effettuato in modo sistematico sulla base delle registrazioni delle singole attività, dal momento della richiesta alla chiusura del processo.* 

In caso di rilievo di non conformità, il Responsabile della casella di posta attiva le opportune *correzioni.*

*Qualora si presentassero problematiche che richiedono interventi sostanziali e/o progetti di miglioramento del sistema, il Referente Email predispone e presenta alla Direzione una relazione dettagliata delle criticità rilevate e dei correttivi proposti.*

#### <span id="page-10-2"></span>**14. Strumenti / indirizzi e numeri utili**

- *email.organizzative@uslcentro.toscana.it*
- *glposta.centro@estar.toscana.it*
- *help desk - numero 800.893.546*
- *support.sanita.toscana.it*
- *webmail.sanita.toscana.it*
- *progetti.tecnologici@uslcentro.toscana.it*

#### <span id="page-10-3"></span>**15. Revisione**

*La revisione della procedura viene effettuata a seguito di modifiche sostanziali e comunque ogni 2 anni.*

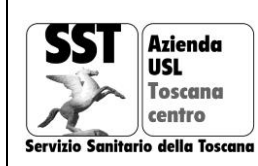

#### <span id="page-11-0"></span>**16. Diffusione/conservazione/consultazione/archiviazione**

#### **A. Diffusione ed archiviazione della presente procedura**

#### Destinatari Aziendali

- o Direttore di Area Amministrazione del Personale
- o Direttore SOC Progetti Tecnologici
- o Tutto il personale

#### Extra-Aziendali

◦ Gruppo di Lavoro ESTAR *glposta.centro@estar.toscana.it*

#### **B. Modalità di diffusione:**

- Intra-aziendale:
- o Delibera del Direttore Generale
- o Diffusione a tutto il personale coinvolto nell'applicazione della presente procedura tramite *mailing list* a tutti i possessori di casella di posta aziendale
- o pubblicazione nel *Repository* aziendale delle ex USL dedicato, a cura della SOC Sistema Gestione Qualità e nell'area dedicata del sito internet Aziendale (in progress)
- o in fase di assunzione, viene fornita opportuna indicazione del link per il reperimento della presente procedura

#### **Gestione e archiviazione del documento**:

Gestione/aggiornamento: Staff della Direzione Generale – SC Organizzazione e Progetti **Tecnologici** 

Archiviazione: a cura della SOC Sistema Gestione Qualità

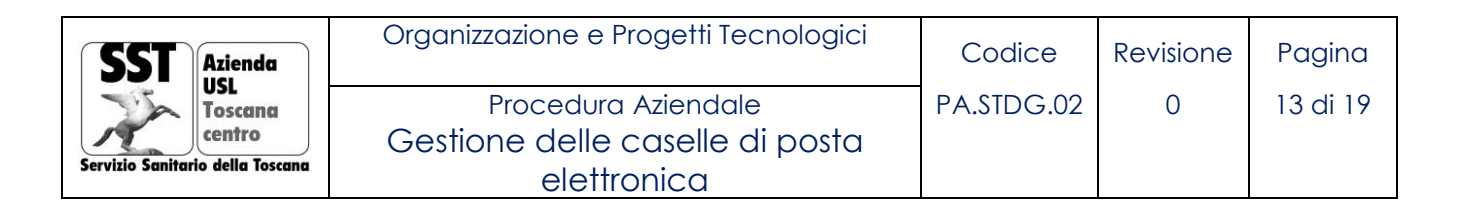

# <span id="page-12-0"></span>**17. Diagramma di flusso**

# **Flusso Gestione caselle di posta - Personali**

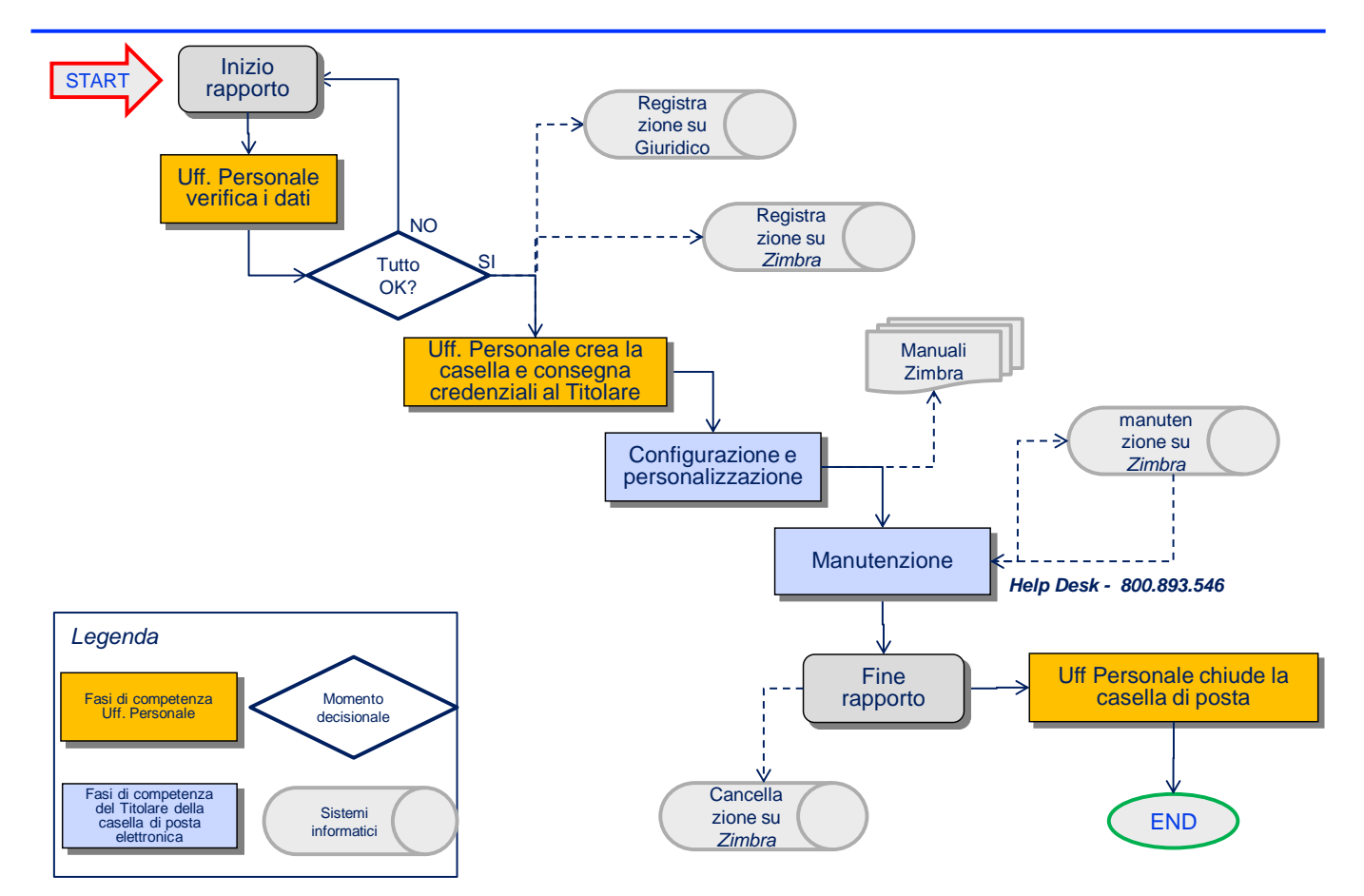

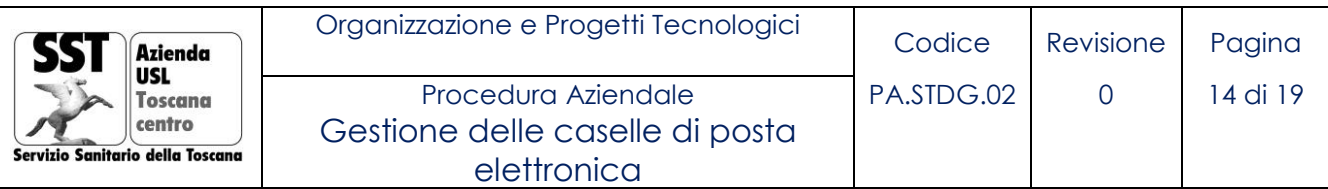

# **Flusso Gestione delle caselle di posta – organizzative**

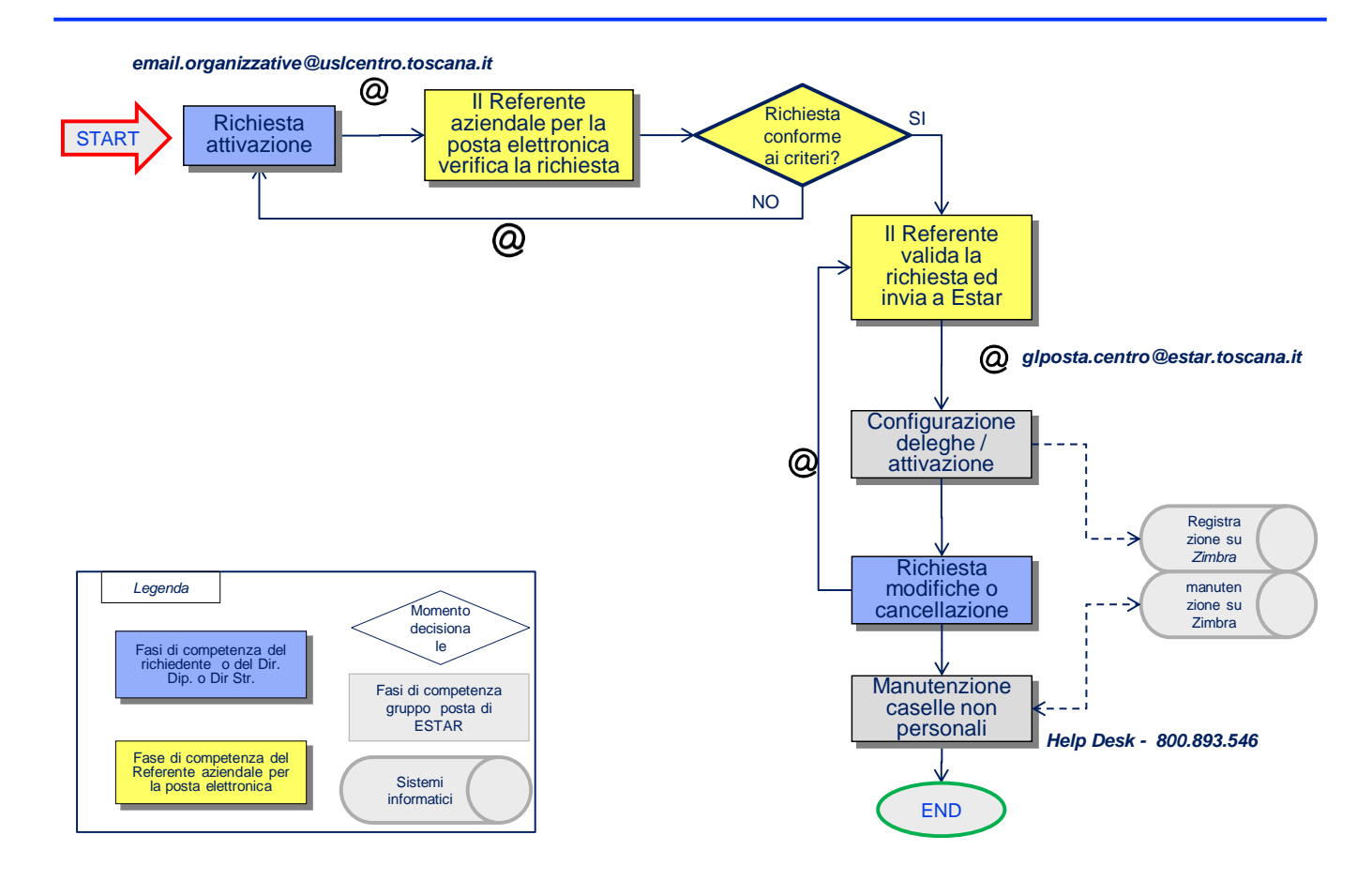

#### <span id="page-13-0"></span>**18. Riferimenti**

In questa procedura si fa riferimento a:

- RFC 1855 "Netiquette Guidelines" ("Galateo di Rete")
- Direttiva n. 2/09 relativa all'utilizzo di internet e della casella di posta elettronica istituzionale sul luogo di lavoro del Ministro per la Semplificazione e la Pubblica Amministrazione
- Lavoro: le linee guida del Garante per posta elettronica e internet 5 marzo 2007 [1387978] del Garante della Privacy

# [1] IMAP

L'Internet Message Access Protocol (IMAP), a volte anche chiamato Interactive Mail Access Protocol, è un protocollo di comunicazione per la ricezione di email da parte del client. Il significato "Interactive Mail Access Protocol" è stato valido fino alla versione 3, dalla quarta in poi è cambiato in "Internet Message Access Protocol". L'attuale versione è la "4 (revisione 1)".

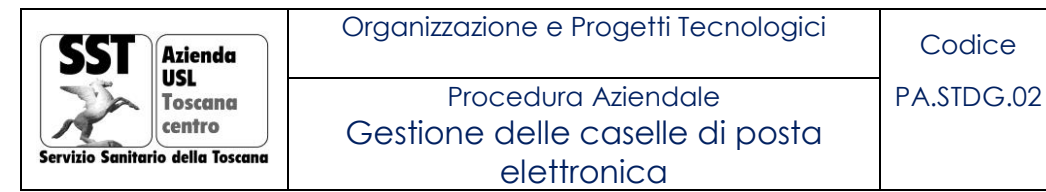

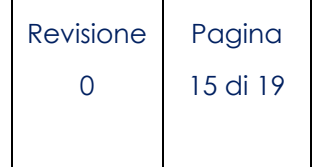

# [2] Webmail

Una Webmail è un'applicazione web che permette di gestire uno o più account di posta elettronica attraverso un navigatore web. Per l'Azienda USL Toscana Centro, la webmail è fornita tramite la suite Zimbra.

#### <span id="page-14-0"></span>**19. Allegati**

# <span id="page-14-1"></span>**Allegato 1 –** Lista Presìdi Ospedalieri

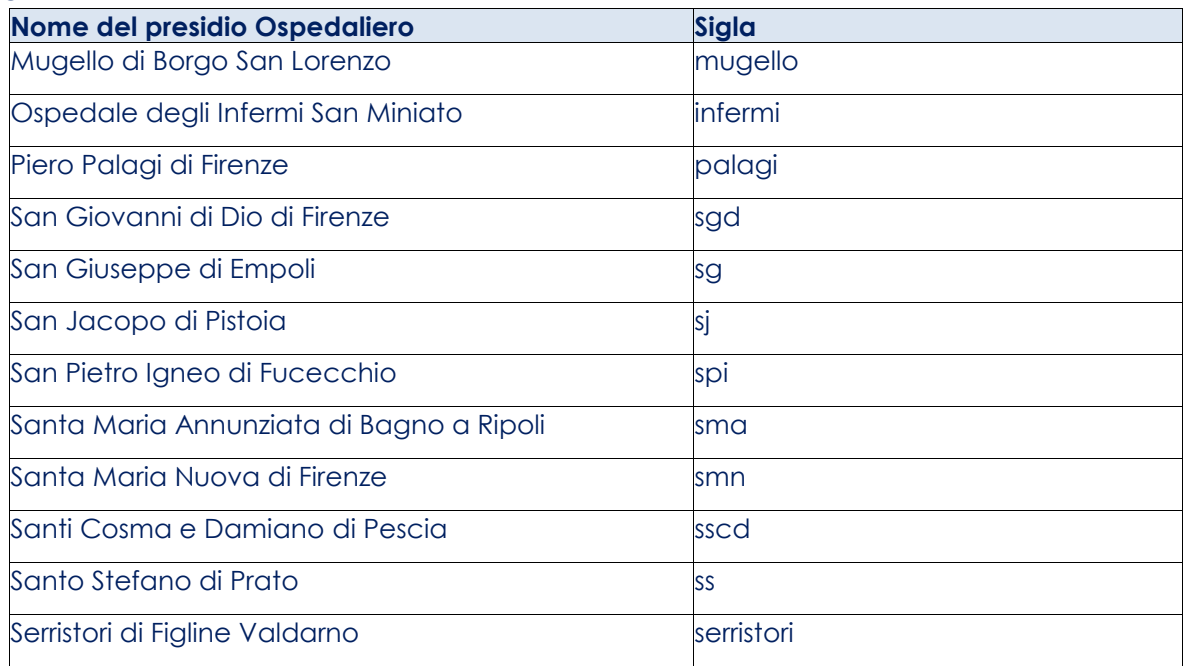

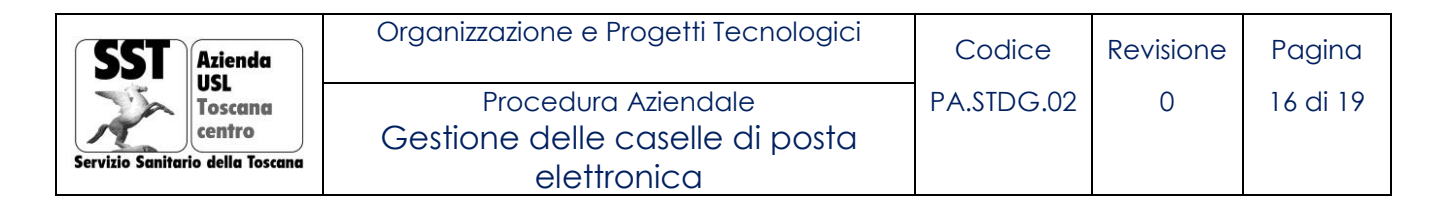

# <span id="page-15-0"></span>**Allegato 2 –** Lista dei comuni

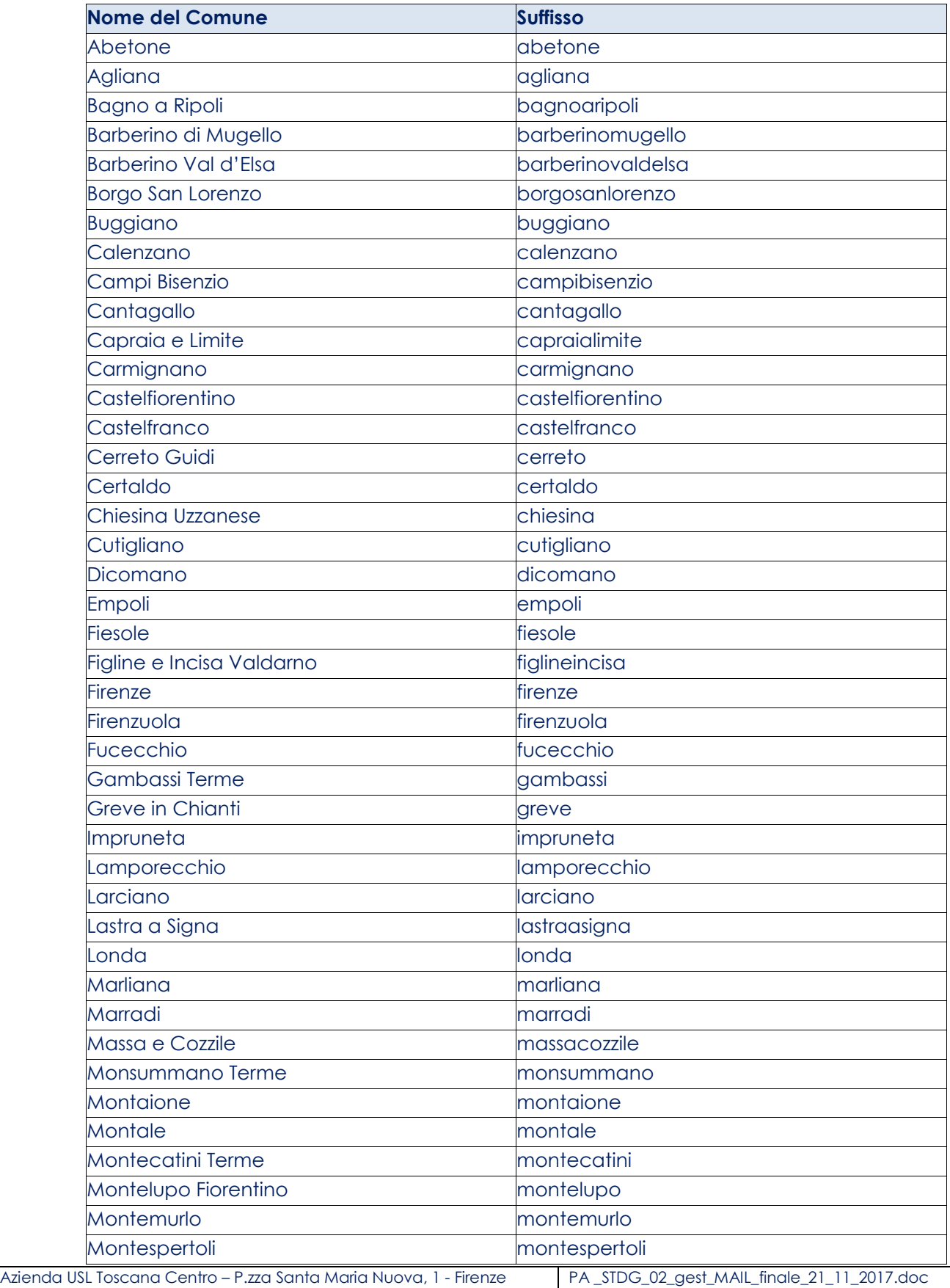

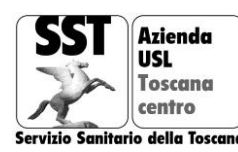

![](_page_16_Picture_212.jpeg)

![](_page_16_Picture_213.jpeg)

![](_page_17_Picture_0.jpeg)

<span id="page-17-0"></span>**Allegato 3 –** I comandamenti dell'email (tratto dall'RFC 1855, opportunamente integrato)

*La regola d'oro dell'email: non inviare ad altri ciò che troveresti tu stesso sgradevole ricevere.*

*Un suggerimento d'oro: quando scrivi un'email non guardarti allo specchio ma "guarda" intensamente il tuo lettore: è un atto di altruismo che ti verrà ripagato.*

- 1. Non usare l'email per alcun proposito illegale o non etico.
- 2. Non diffondere né spam né messaggi appartenenti a catene di S. Antonio.
- 3. Includere sempre l'argomento del messaggio in modo chiaro e specifico; quindi non inviare mai email prive del campo "oggetto".
- 4. Rispondere sempre all'email, se non altro per dare la conferma al mittente di presa visione.
- 5. Cercare di rispondere all'email mantenendo sempre lo stesso argomento (topic) per conservare una struttura storica ordinata dei messaggi inviati e ricevuti - storico discussione (thread) - "agganciandoli" uno dopo l'altro, evitando possibilmente di spedire un nuovo messaggio per un argomento già in corso di discussione.
- 6. Seguire le regole di citazione per scrivere la risposta a una email.
- 7. Firmare sempre col proprio nome alla fine del messaggio, a meno che la Firma non sia già inclusa nell'oggetto.
- 8. Mantenere la privacy dei mittenti/destinatari, cancellando dal testo l'eventuale indirizzo di posta elettronica del mittente (se si inoltra una email quando il destinatario non dovesse conoscere il mittente originale) e utilizzando la casella Bcc (o Ccn) se si deve inviare a destinatari che non si conoscono tra loro.
- 9. Selezionare accuratamente i destinatari delle mail e i soggetti in cc. Evitare invii con tanti destinatari se non davvero necessario. Evitare il "rispondi a tutti" per comunicare informazioni che interessano solo al mittente, bisogna pensare che gli altri perdono tempo a leggere un messaggio che non li riguarda.
- 10. Fare molta attenzione all'ortografia e alla grammatica del proprio messaggio.
- 11. Non insultare e non fare uso indiscriminato di parole scritte in maiuscolo (esse, infatti, corrispondono al tono di voce alto del parlato, e dunque denotano nervosismo o aggressività).
- 12. Riflettere bene su come il destinatario possa reagire al proprio messaggio: valutare se può essere realmente interessato al contenuto e utilizzare eventualmente le *emoticon* per indicare il tono della conversazione, in particolare se si scrivono battute (se è diverso da quello che potrebbe far pensare la semplice lettura del testo).
- 13. La dimensione del messaggio da inviare non deve essere troppo grande: in genere la sua dimensione dovrebbe rimanere al di sotto di 50-100 kB; al posto di contenuti di grandi dimensioni - immagini, documenti, ecc. - si possono inserire nel testo del messaggio dei link a tali risorse reperibili in altro modo (per esempio via http o tramite l'utilizzo della valigetta di Zimbra); comunque gli allegati non dovrebbero essere superiori a 6 MB, in formati diffusi e

![](_page_18_Picture_0.jpeg)

aperti come .pdf o .jpeg per le immagini, già settati per la stampa ed eventualmente compressi con programmi nativi del sistema operativo.

- 14. Non inviare messaggi privati da postazioni dalle quali possono essere letti da altri o se lo si fa ricordarsi di eliminare le tracce.
- 15. Citare il testo a cui si risponde il più brevemente possibile, ma in modo che risulti comunque chiaro in cima alla risposta.
- 16. Non richiedere indiscriminatamente, per qualsiasi messaggio, la ricevuta di ritorno da parte del destinatario.
- 17. Non allegare file di dimensioni eccessive senza aver prima contattato il destinatario.
- 18. Non allegare file con nomi eccessivamente lunghi o che contengono caratteri particolari come quelli di punteggiatura.
- 19. Non impostare indiscriminatamente, per qualsiasi messaggio, il flag di importante e/o urgente (è come gridare al lupo al lupo inutilmente): con il passare del tempo chi riceverà le tue email ignorerà il flag.
- 20. Scrivere in modo semplice e diretto, con periodi brevi. Andare a capo spesso perché gli spazi bianchi delle interlinee aiutano la lettura. Fare una lista per punti se ci sono molte cose da dire: il testo così si leggerà facilmente anche su uno smartphone.
- 21. Salvare il proprio messaggio in bozza quando quest'ultimo viene scritto di getto. Rileggilo il giorno dopo: sicuramente cambierai opinione su quello che hai scritto.
- 22. Leggere il proprio messaggio almeno tre volte prima di inviarlo e dimostrare di avere almeno letto il messaggio del mittente approfonditamente prima di dare risposte senza pensare.